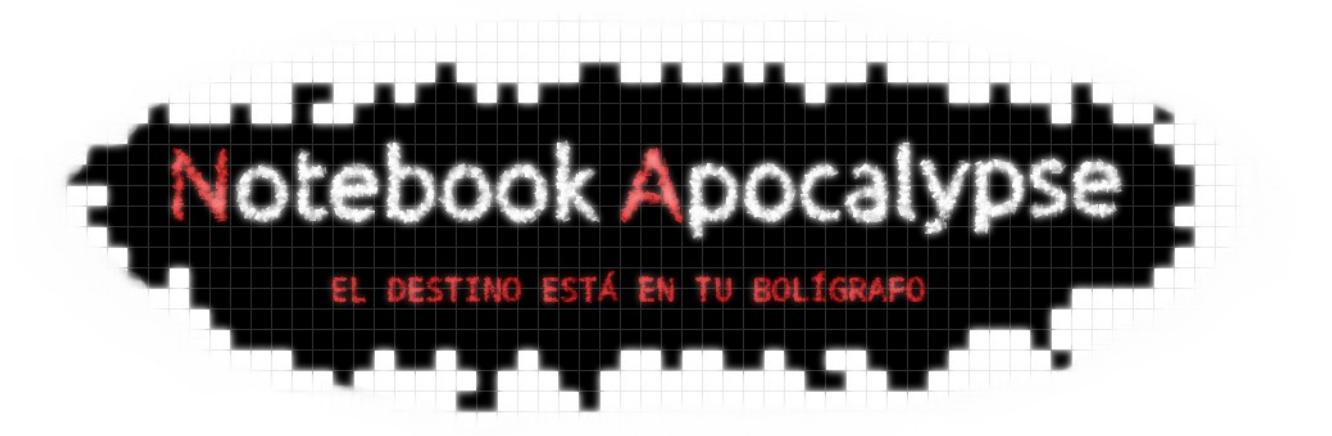

# **GUÍA DE USUARIO 1.0**

## **INSTALACIÓN**

## **Ordenador / Computadora**

Notebook Apocalypse está desarrollado en **HTML5**, por lo que no necesita instalación ninguna. Es ejecutable bajo casi **cualquier arquitectura o sistema operativo**. Para ejecutarlo será necesario disponer de un **navegador con soporte HTML5**. Recomendamos alguna de las siguientes versiones:

– **Chrome 17.0 o superior.**

– **Firefox 8.0 o superior.**

– Safari 5.0 (última versión en el momento de edición de la guía). Para ejecutar el juego solo debes hacer doble click en el archivo index.htm que se encuentra en la carpeta de descarga.

#### **Próximamente: Smartphone Android (Versión Alpha)**

Para jugar a Notebook Apocalypse en Android podrás descargar la apk próximamente disponible en

[http://notebookapocalypse.blogspot.com.es/.](http://notebookapocalypse.blogspot.com.es/)

Su proceso de instalación es idéntico al de cualquier otra aplicación de Android. Una vez finalizada la instalación aparecerá en el menú el icono de Notebook Apocalypse. Para correrla es necesario, al igual que en el PC, disponer de un navegador compatible con HTML5. Recomendamos los siguientes:

– Android Browser 3.0 o superior.

– Dolphin 8.0 o superior.

Para más información sobre soporte HTML5 en navegadores visita [www.caniuse.com](http://www.caniuse.com/)

#### **CÓMO JUGAR**

## **Ordenador / Computadora**

Notebook Apocalypse no presenta ninguna dificultad en cuanto al control se refiere. Serán necesarios un **ratón** y un **teclado**.

Al ejecutar el juego nos aparecerá el menú inicial. Si hacemos click en **"Jugar"** con el puntero, el juego comienza.

Manejar a Rox es muy sencillo, solo debes aprender esta combinación de teclas:

- **Moverse:** Flechas izquierda/derecha
- **Saltar:** Flecha arriba
- **Ataque normal:** A
- **Disparo:** S
- **Menú:** Escape

Para cerrar Notebook Apocalypse basta con cerrar la ventana/pestaña del navegador en la que está corriendo.

# **CRÉDITOS**

Notebook Apocalypse se licencia bajo [Academic Free License 3.0.](http://www.opensource.org/licenses/afl-3.0.php)

Desarrolladores:

- **Ezequiel Solís Aguilar** (Diseño y edición de gráficos, jugabilidad y programación).
- **José Alberto García Pinteño** (Diseño y edición de escenarios, comportamiento del entorno y programación).
- **Álvaro Almagro Doello** (Planificación y coordinación, edición de sonido, técnicas de ingeniería del software y programación).

#### **Sonido**

La banda sonora de Notebook Apocalypse ha sido compuesta por [Lukhash](http://www.lukhash.com/) y ha sido obtenida a través de [Jamendo.](http://www.jamendo.com/es/) Se compone de dos álbumes bajo licencia Creative Commons 3.0:

- Dead Pixels [\(http://www.jamendo.com/es/album/57067\)](http://www.jamendo.com/es/album/57067)
- Digital Memories [\(http://www.jamendo.com/es/album/91153\)](http://www.jamendo.com/es/album/91153)

Los efectos de sonidos fueron obtenidos en [Partners in Rhyme.](http://www.partnersinrhyme.com/)

# **Gráficos**

Los elementos visuales han sido diseñados en su totalidad por los desarrolladores. Se componen de elementos móviles (personaje, enemigos y proyectiles) y elementos estáticos (escenario y plataformas). Están bajo [Academic Free License 3.0](http://www.opensource.org/licenses/afl-3.0.php) y disponibles para su descarga en el repositorio oficial de Notebook Apocalypse.